## 使用單個IP地址、DHCP、PPPoA和PPP-PAP配 置Cisco 1700/2600/3600 ADSL WIC Ì

### 目錄

[簡介](#page-0-0) [必要條件](#page-1-0) [需求](#page-1-1) [採用元件](#page-1-2) [慣例](#page-1-3) [設定](#page-1-4) [網路圖表](#page-1-5) [組態](#page-2-0) [驗證](#page-2-1) [疑難排解](#page-3-0) [相關資訊](#page-3-1)

## <span id="page-0-0"></span>簡介

Cisco 1700、2600和3600系列路由器支援非對稱數位使用者線路(ADSL)WAN介面卡(WIC)。 所有 三個平台都以相同方式配置。但是,每個配置所需的硬體和Cisco IOS軟體版本之間也有差異。在本 文檔中, Cisco 1700/2600/3600稱為「Cisco ADSL WIC」。

本檔案介紹連線到Cisco 6130 DSL存取多工器(DSLAM)的Cisco ADSL WIC。 它終止於思科6400通 用接入集中器(UAC)。 Cisco ADSL WIC配置為使用PPP over ATM(PPPoA)的動態主機配置協定 (DHCP)伺服器。

Internet服務提供商(ISP)為使用者提供Internet連線的單個IP地址172.18.0.1。但是,該使用者有一 個小型PC網路,並希望所有裝置都能訪問Internet。

解決方案是在Cisco ADSL WIC上配置網路地址轉換(NAT)。NAT是為IP地址簡化和保留而設計的。 它允許使用非註冊IP地址的專用IP網際網路連線到Internet。NAT在通常連線兩個網路的路由器上運 行。在將資料包轉發到另一個網路之前,它將內部網路中的私有地址(本例中為10.0.0.0網路)轉 換為合法地址(本例中為172.18.0.1)。除此功能外,NAT配置為僅通告整個網路的一個地址 (172.18.0.1)。這樣可以有效地將整個內部網路隱藏在該地址後面,從而提供額外的安全性。

NAT具有安全和地址保護雙重功能,在遠端訪問環境中實施。在Cisco ADSL WIC的乙太網介面上 手動配置IP地址10.0.0.1。Cisco ADSL WIC被配置為充當DHCP伺服器。它將IP地址租借給連線到 其乙太網的本地LAN裝置。

此配置顯示了為乙太網和ATM介面配置的NAT。Ethernet0介面的IP地址為10.0.0.1,子網掩碼為 255.0.0.0。內部配置了NAT。這意味著該介面連線到進行NAT轉換的內部網路。ATM介面「 Dialer0」的IP地址為172.18.0.1,子網掩碼為255.255.0.0。NAT配置為外部。這表示介面已連線到 外部網路,例如Internet。

<span id="page-1-0"></span>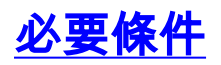

### <span id="page-1-1"></span>需求

在嘗試此設定之前,請確保符合以下要求。要在Cisco 2600/3600上支援ADSL WIC,需要以下硬體 :

- 2600:機箱WIC插槽, NM-2W
- 3600:NM-1FE1R2W、NM-1FE2W、NM-2FE2W、NM-2W註:對於Cisco 3600,這些裝置不 支援ADSL WIC:NM-1E1R2W、NM-1E2W、NM-2E2W。

要支援ADSL WIC,需要以下Cisco IOS軟體版本:

- Cisco 2600/3600上的Cisco IOS軟體版本12.1(5)YB (僅限Plus版本)。
- Cisco 1700上的Cisco IOS軟體版本IOS 12.1(3)XJ或更新版本(僅限於Plus版本或ADSL功能集 )。ADSL功能集在映像名稱中由「y7」標識;例如,c1700-sy7-mz.121-3.XJ.bin。註:下載 Cisco 1700的映像時,請確保選擇映像名稱1700。請勿下載1720或1750映像。這些功能不支援 ADSL WIC。

### <span id="page-1-2"></span>採用元件

本文件中的資訊是以下列軟體和硬體版本為依據.

- Cisco 6400 UAC-NRP IOS軟體版本12.1(3)DC1
- Cisco 6400 UAC-NSP IOS軟體版本12.1(3)DB
- Cisco 6130 DSLAM-NI2 IOS軟體版本12.1(5)DA

本文中的資訊是根據特定實驗室環境內的裝置所建立。文中使用到的所有裝置皆從已清除(預設 )的組態來啟動。如果您在即時網路中工作,請確保在使用任何命令之前瞭解其潛在影響。

### <span id="page-1-3"></span>慣例

如需文件慣例的詳細資訊,請參閱[思科技術提示慣例。](//www.cisco.com/en/US/tech/tk801/tk36/technologies_tech_note09186a0080121ac5.shtml)

### <span id="page-1-4"></span>設定

本節提供用於設定本文件中所述功能的資訊。

**注意:**要查詢有關本文檔中使用的命令的其他資訊,請使用<mark>[命令查詢工具](//tools.cisco.com/Support/CLILookup/cltSearchAction.do)(僅限註</mark>冊客戶)。

#### <span id="page-1-5"></span>網路圖表

本文檔使用如圖所示的網路設定。

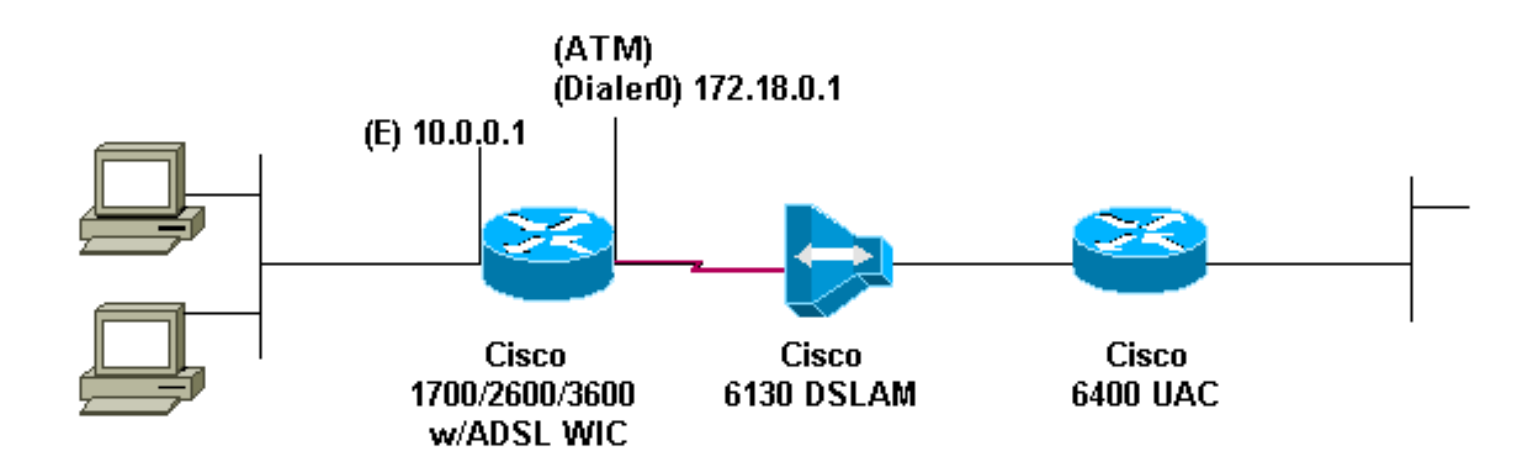

### <span id="page-2-0"></span>組態

本檔案會使用這個組態。

```
Cisco ADSL WIC
!
version 12.1
service timestamps debug datetime msec
service timestamps datetime msec
!
hostname R1
!
ip subnet-zero
!
ip dhcp excluded-address 10.0.0.1
!--- the DHCP pool does not lease this address; !--- it
is used by interface FastEthernet0 ! ip dhcp pool
poolname
network 10.0.0.0 255.0.0.0
 default-router 10.0.0.1
 !--- default gateway is assigned to local devices !
interface FastEthernet0 ip address 10.0.0.1 255.0.0.0 no
ip directed-broadcast no ip mroute-cache ! interface
ATM0 no ip address no ip directed-broadcast no ip
mroute-cache no atm ilmi-keepalive pvc 1/150
encapsulation aal5mux ppp dialer dialer pool-member 1 !
hold-queue 224 in ! interface Dialer0 ip address
172.18.0.1 255.255.0.0 ip nat outside no ip directed-
broadcast encapsulation ppp dialer pool 1 dialer-group 2
ppp pap sent-username username password password
!
ip nat inside source list 1 interface Dialer0 overload
ip classless
ip route 0.0.0.0 0.0.0.0 Dialer0
no ip http server
!
access-list 1 permit 10.0.0.0 0.255.255.255
dialer-list 2 protocol ip permit
!
end
```
<span id="page-2-1"></span>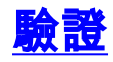

目前沒有適用於此組態的驗證程序。

## <span id="page-3-0"></span>疑難排解

目前尚無適用於此組態的具體疑難排解資訊。

# <span id="page-3-1"></span>相關資訊

- [Cisco DSL技術支援](//www.cisco.com/cisco/web/psa/default.html?mode=tech&level0=268435512&referring_site=bodynav)
- [技術支援 Cisco Systems](//www.cisco.com/en/US/customer/support/index.html?referring_site=bodynav)